**Oscam Cccam Client Creator [BEST]**

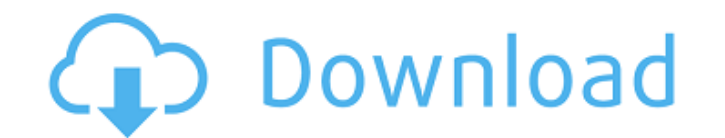

i am trying to get oscam 2.0.1.3 to work with a cisco aironet 350 dual band usb dongle. i have a ccccam server running on a windows 7 pc with the airochat server. i can connect to the server and when i run ccccam -t it lists all of the available channels. when i run ccccam -h or ccccam -i it lists the ccccam client. when i run ccccam -s it lists the channels that i have set on the airochat server. when i run ccccam -d it finds all of the channels and i am able to watch them. when i run ccccam -v it still lists the ccccam client but when i try to set the channels on the airochat server i get this message:cccam 2.3warning: could not set the channel.error: no data received from the server.warning: the session has been closed.cccam 2.3warning: no data received from the server.i am using a windows 7 pc to run the oscam software and a cisco aironet 350 usb dongle to connect to the cisco airochat server. i have followed this guide [url=>all i need to know is how to replace the two files that are not in the directory and replace the two files in the directory. i have done this so far:replaced the config file in the oscam directory with the ones from the cccam converter site. restarted oscam and now the oscam server is running. i have no idea what to do next. as i said above, i am not sure how to start the radio. i used this [url= guide to convert my cccam. the result is a working oscam, but i can only scan 16m. i don't see the oscilloscope screen on my oscilloscope. any ideas on how i get this to work? i have used the latest version of oscam that i have downloaded from the site but i have been trying to use the 2.1.0-1 version and i cannot find a way to use that version of the software. i want to use my oscilloscope, so i can see if it is working but i am stuck at the radio head issue. i have the mc-611 and when i use the software it is saying that it does not see the radio head. can anyone help me with this issue?

## **Oscam Cccam Client Creator**

/bin/bash /home/myuser/network2/autorun.sh /home/myuser/network2/start.sh addw "mycline.domain" "mycline.ip" "mycline.port" "myuser" "mypass" "mygroup" "myinactivitytimeout" "myreconnecttimeout" "mylb\_weight" "mycccmaxhops" "myccckeepalive" "mycccwantemu" oscam cccam client creator i am confused so i have to change configs on the server and on the client. i don't want this! i want everything to be automatic. [reader] label=mycline.ipenable=1protocol=cccamdevice= myclinedomain,portuser=knownpassword=mypasscccversion=2.1.2group=1inactivitytimeout=1reconnecttimeout=30lb\_weig ht=100cccmaxhops=10ccckeepalive=1cccwantemu=0caid = 0963ccc\_autoflush = 1ccc\_keep\_pause = 0ccc\_flow = 1ccc\_expert\_numeric = 1ccc\_full\_probe = 0ccc\_full\_demod = 1ccc\_rx\_tap = 1ccc\_probe\_first = 1mode=108 i am now in panic! i do not know how to get rid of my cline and still have my mobile connected when i want it!! i have to have both of them connected to the right port and ip to get them working both at the same time. yes, if your source is the dvb cam-chip, you can use oscam without any minor changes to the source. note: there is no need to add any oscam module to tuxbox. use only the oscam-client which will be found in the oscam-package to install it on your system. the oscam-client is a special program which parses the oscam-conf file and collects the correct settings and information to build it's interface. hi, i have a question. i have installed the oscam client on my toshiba netaplighter a-100 using the instructions given on the http://www.cccam.info website, but it won't run with my dualvox jhub? is there something i've missed? thanks for your time. 5ec8ef588b

> <https://bodhirajabs.com/new-full-sonic-charge-echobode-v1-0-0-r2r-deepstatus/> <https://bali.live/wp-content/uploads/2022/11/jonareb.pdf> <https://www.camptalk.org/java-how-to-program-9th-edition-solution-manual-pdf/> [https://fuerzasparavivir.com/wp-content/uploads/2022/11/Via\\_Vt6306\\_Windows\\_7\\_Driver\\_Download\\_PORTABLE.pdf](https://fuerzasparavivir.com/wp-content/uploads/2022/11/Via_Vt6306_Windows_7_Driver_Download_PORTABLE.pdf) <http://steamworksedmonton.com/sacred-games-2018-s01-hindi-720p-netflix-x264-ddp-5-1-xrg-setup-fix-free/> [https://africanscientists.africa/wp-content/uploads/2022/11/crack\\_DWG\\_TrueView\\_2016\\_download.pdf](https://africanscientists.africa/wp-content/uploads/2022/11/crack_DWG_TrueView_2016_download.pdf) <https://shobaddak.com/wp-content/uploads/2022/11/zanzel.pdf> <http://www.bigislandltr.com/wp-content/uploads/2022/11/melamie.pdf> <https://inmobiliaria-soluciones-juridicas.com/2022/11/power-revolution-geopolitical-simulator-4-torrent> [http://tichct.ir/wp-content/uploads/2022/11/Ghost\\_Town\\_05\\_3dsmax\\_PluginGAAKSrar\\_TOP.pdf](http://tichct.ir/wp-content/uploads/2022/11/Ghost_Town_05_3dsmax_PluginGAAKSrar_TOP.pdf) <https://mindfullymending.com/ayo-joyful-full-album-zip-free/> [https://cfen.si/wp-content/uploads/2022/11/Transcripciones\\_Tu\\_Ingles\\_Pdf\\_Download\\_HOT.pdf](https://cfen.si/wp-content/uploads/2022/11/Transcripciones_Tu_Ingles_Pdf_Download_HOT.pdf) <https://daniel-group.net/codice-attivazione-corel-draw-x6-portable/> <https://www.the-fox.it/2022/11/21/asphalt6-wcg-unlocking-code-free-new/> [https://ppbazaar.com/wp-content/uploads/2022/11/Paramasivan\\_Kazhuthil\\_Irundhu\\_Song\\_Download.pdf](https://ppbazaar.com/wp-content/uploads/2022/11/Paramasivan_Kazhuthil_Irundhu_Song_Download.pdf) <https://josebonato.com/the-divide-2011-1080p-torrent/> [https://kulturbon.de/wp-content/uploads/2022/11/Windows\\_81\\_X64\\_Pro\\_3in1\\_OEM\\_ESD\\_EsES\\_June\\_2018\\_Gen2\\_Serial\\_Key\\_Keygen\\_UPD.pdf](https://kulturbon.de/wp-content/uploads/2022/11/Windows_81_X64_Pro_3in1_OEM_ESD_EsES_June_2018_Gen2_Serial_Key_Keygen_UPD.pdf) <https://alumbramkt.com/dumpper-v-80-8-repack/> <https://africantoursguide.com/conflict-desert-storm-1-crack-13-install/> <https://wetraveleasy.com/?p=33014>